## **INSTRUCTIVO REGISTRO BECAS PROBEMS**

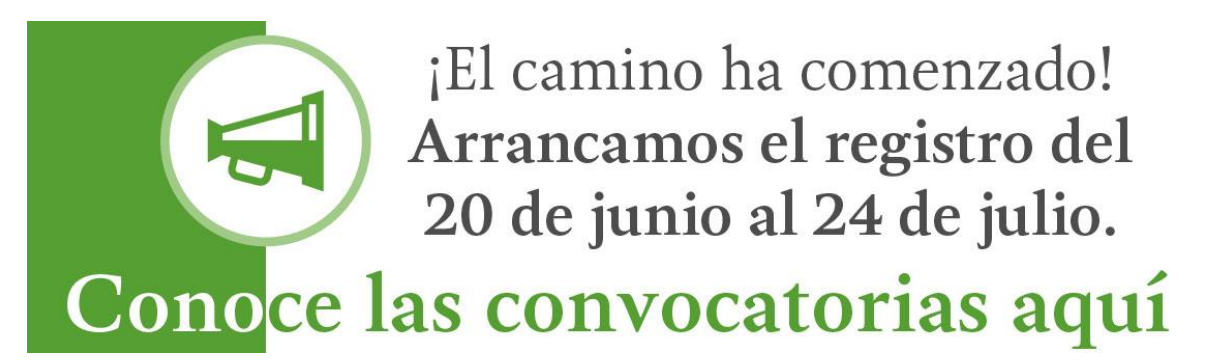

1) **Para los alumnos que ya han tenido alguna beca anteriormente de PROBEMS**, y quieren volver a participar, a la hora de su registro van a ingresar a la página: [http://www.becasmediasuperior.sep.gob.mx/,](http://www.becasmediasuperior.sep.gob.mx/) al al SIREC <http://207.248.191.100/SIRCAD/> con su CURP y CONTRASEÑA.

**\*Nota:** la contraseña es con la que han estado ingresando al SIREC, dicha contraseña se les hizo llegar directamente a su correo en el momento que se registraron. Si no la recuerdan pueden dar clic en Olvidé mi contraseña.

## **SIRCAD**

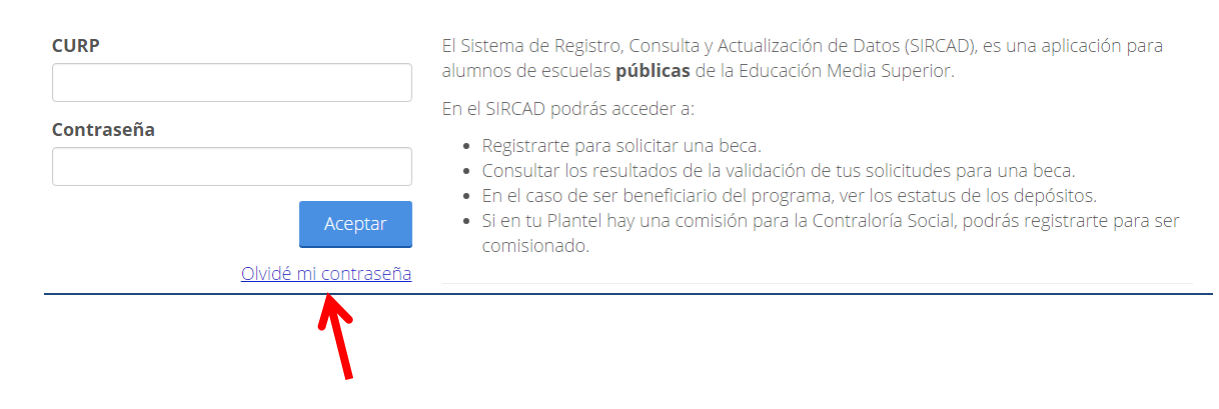

## **2) Para los alumnos que por primera vez se van a registrar:**

De la misma forma, ingresan a la página de [http://www.becasmediasuperior.sep.gob.mx/,](http://www.becasmediasuperior.sep.gob.mx/) al al SIRCAD <http://207.248.191.100/SIRCAD/> con su CURP y CONTRASEÑA.

**\*Nota:** la **contraseña** que van a poner es su **contraseña de su correo electrónico.** Posteriormente el sistema le manda a su correo la nueva contraseña con la que

ingresará posteriormente.

## Sistema de Registro, Consulta y Actualización de Datos (SIRCAD)

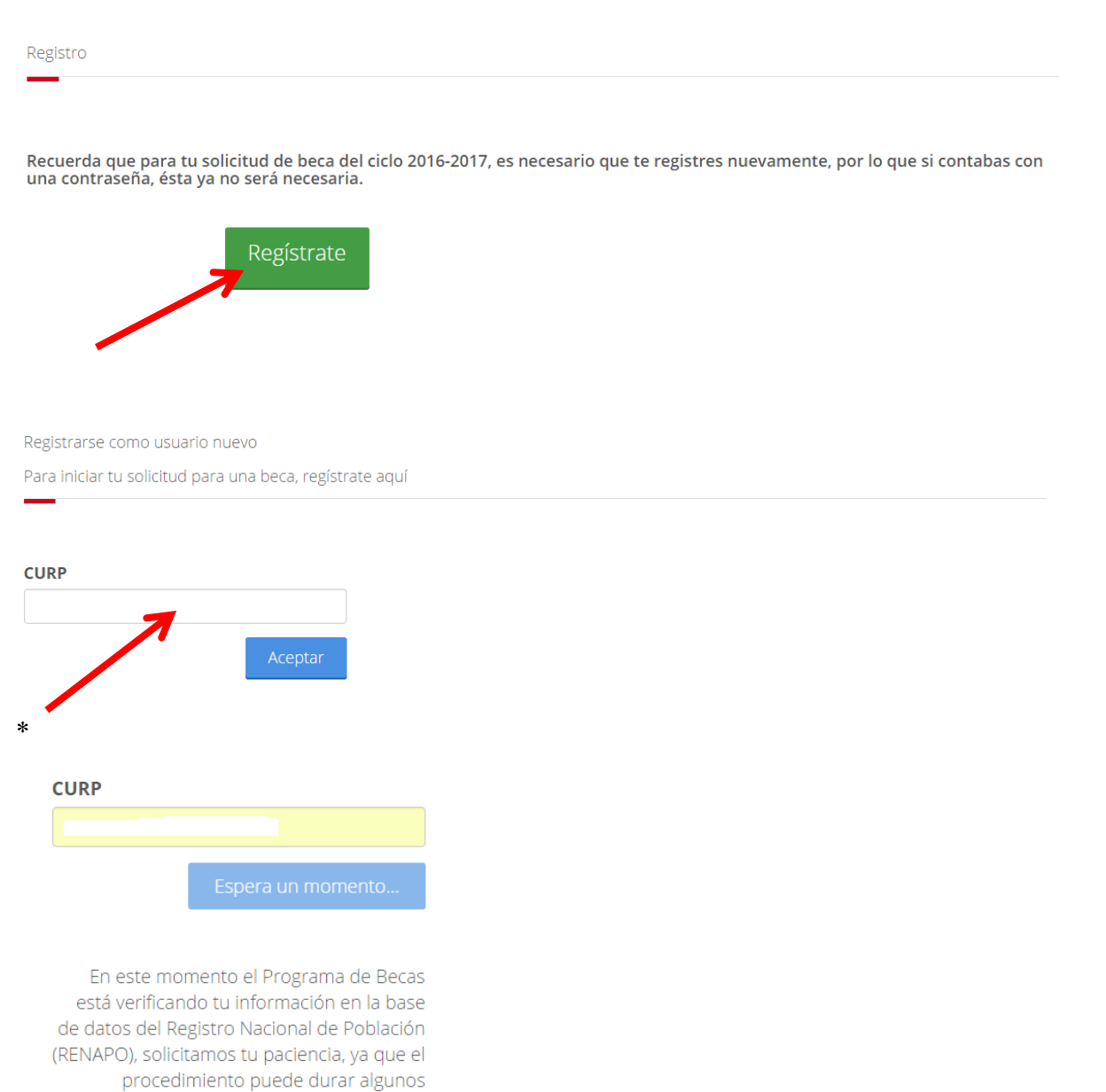

minutos.

Registrarse como usuario nuevo

Cancelar

Aceptar

Confirmar información Nombre completo: Género: Fecha de nacimiento: Edad: Nacionalidad: CURP Oficial: \*Llena sus datos Si tus datos de identidad son correctos, captura la siguiente información. **Correo personal** Confirmar correo personal Estimado alumno, te informamos que el Programa de Becas utilizará el correo que registraste para enviarte notificaciones sobre tu proceso de selección. Contraseña Confirmar contraseña \*Las contraseñas deben tener 8 caracteres como mínimo y contener los siguientes elementos: mayúsculas, minúsculas, números.

\*Contraseña de su correo electrónico.